Chapter 17: VDX Reports

### **Access Standard Reports on the Work Queue**

As staff action requests, the corresponding work flow report generates for printing. Select hyperlinked number beside report name.

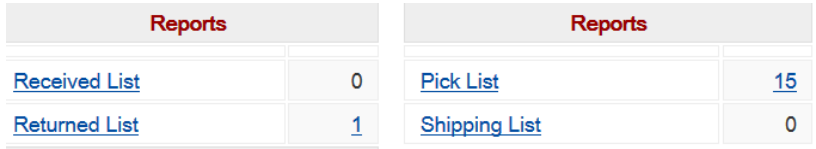

### **Batch Reruns to re-print standard reports**

Standard reports are printed in batches, and each report is assigned a batch number. The system keeps track of these batches and holds them in memory for several days. It is possible to reproduce a misplaced report.

- 1. Select **Batch Reruns** in sidebar menu.
- 2. Check the radio button beside report you want to re-run and select **Generate Report** button.

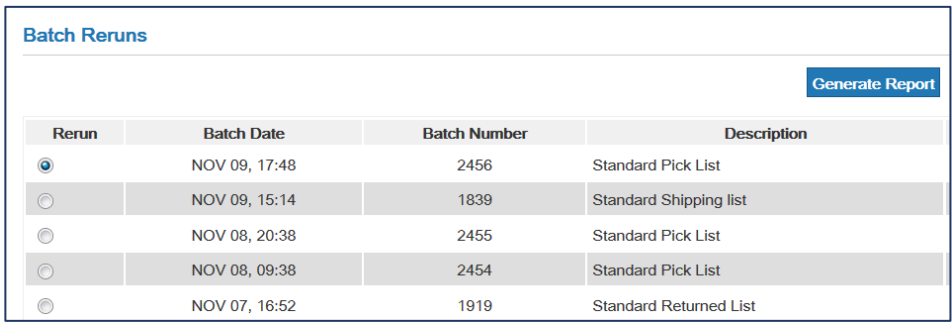

# **Printing "one-off reports" from Request Details screen**

Occasionally you might need a standard report print for a single request.

1. Use Details link to open request in full detail view.

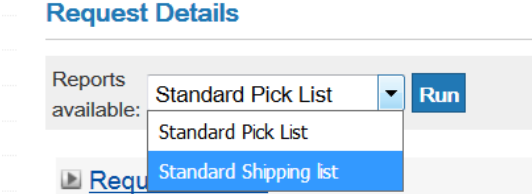

- 2. Select appropriate report from 'Reports Available' options in top left corner of the screen.
- 3. Select 'Run' button.

## **Statistics – viewing Monthly ILL Statistics Report**

#### **To view a monthly ILL statistics report**

VDX adds each day's statistics automatically just after midnight to the monthly count. Therefore the figures for the current day are not included.

- 1. Select **Reports** button in the sidebar menu.
- 2. Check the radio button beside **Monthly ILL Statistics.**
- 3. Entering a **Start Date** and **End Date** is optional. You can bypass this step and let the full cumulative Monthly Report display on the screen. It will go back several years.
- 4. Select **Generate Report** button.

#### **Content in Monthly ILL Statistics report**

There is overlap in the timelines of these reports. In the August 2017 report below, the 79 Requester Received figure is not to be interpreted as 79 of the 98 requests issued in August 2017 were received. Some of the 79 items received in August could include requests issued in a previous month.

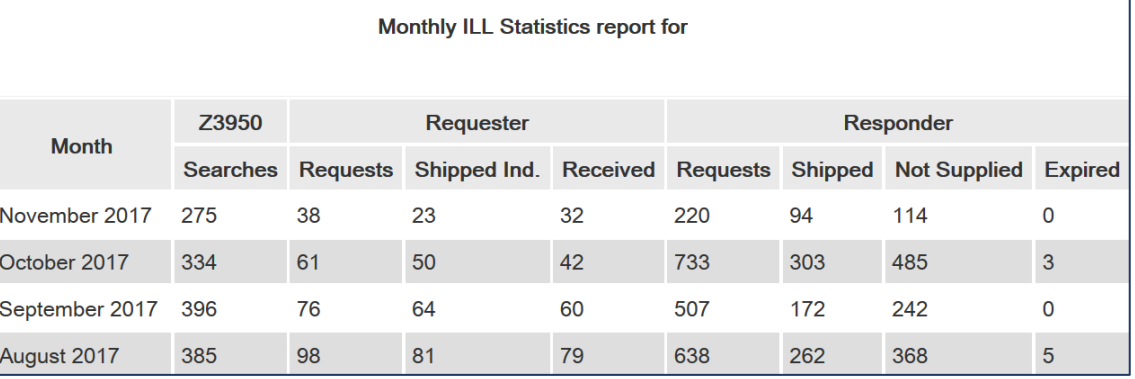

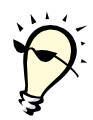

**Tip**: Microsoft EXCEL users may find it useful to <Select – Copy – Paste> sections of the report displayed on their screen and drop it into an EXCEL spreadsheet. Add AutoSum formula at the bottom of each column for an annual total or compare activity from year to year.

# **Interpretation of Monthly ILL Statistics categories**

VDX monthly report is designed to provide data required in the Ontario provincial "Annual Survey of Public Libraries". It does not count other Requester states such as Returned, Not Supplied or Cancelled. It does not count interim Responder states such as Will Supply, Answer Hold.

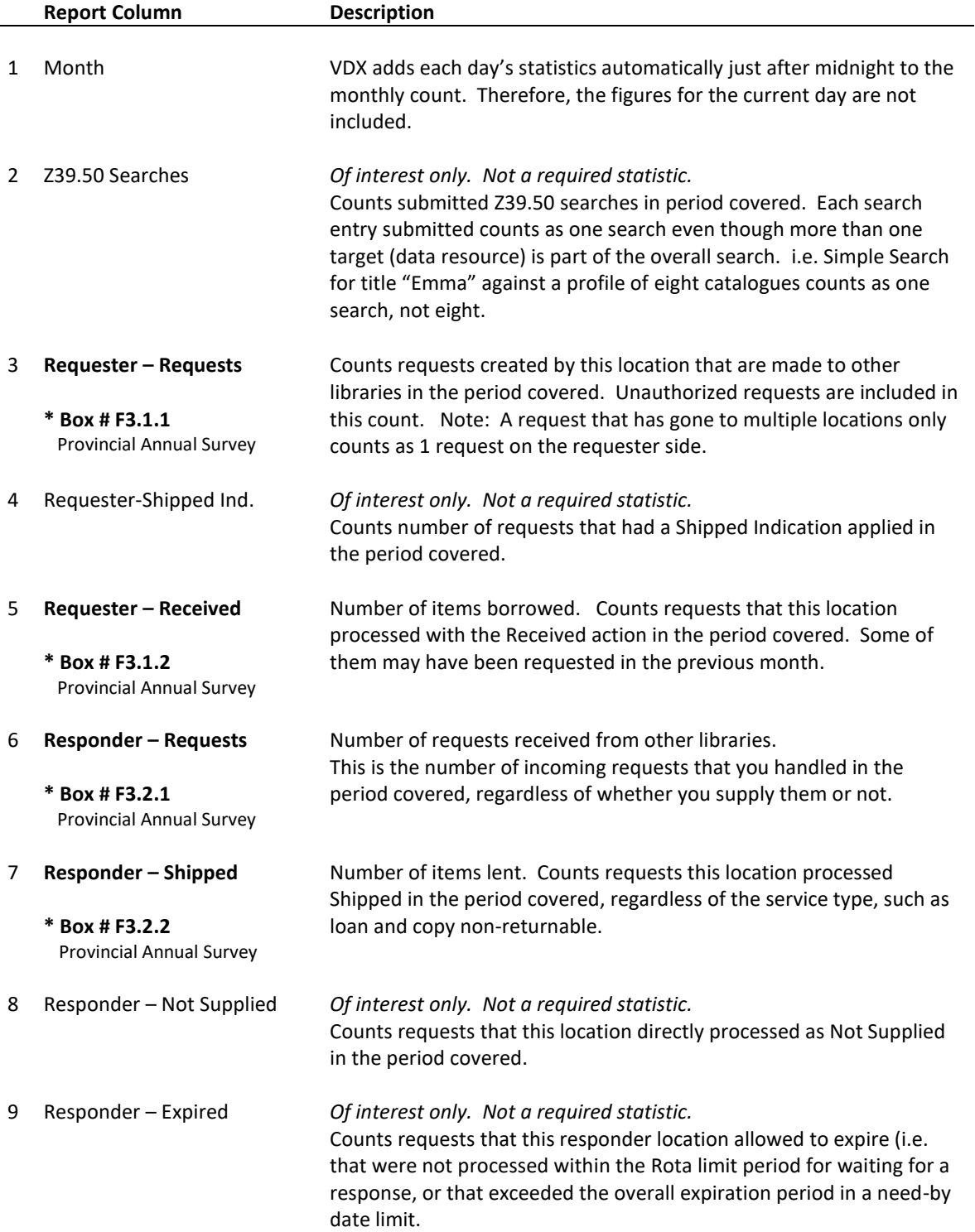